## **ONTWERPTIPS EMBLEMEN voor Illustrator**

#### **1 MINIMALE PUNTGROOTTE**

- lijntjes: 0.5 mm
- regular lettertype zonder schreefjes : 2 mm
- regular lettertype met schreefjes : 5 mm

## **2 TEKST OMZETTEN IN LETTEROMTREKKEN**

**S**

- selecteer de tekst
- kies bovenin voor drop-down menu tekst
- klik op letteromtrekken maken
- zorg voor genoeg ruimte tussen de letters

## **3 LASERVORM AANGEVEN**

- selecteer het venster lagen
- voeg een nieuwe laag toe
- maak je laservorm in de nieuwe laag in magenta

## **4 BESTAND OPSLAAN**

- opslaan als adobe illustrator bestand met alle functionaliteiten

# **5 UPLOADEN**

- je bent nu klaar om je embleem te bestellen!

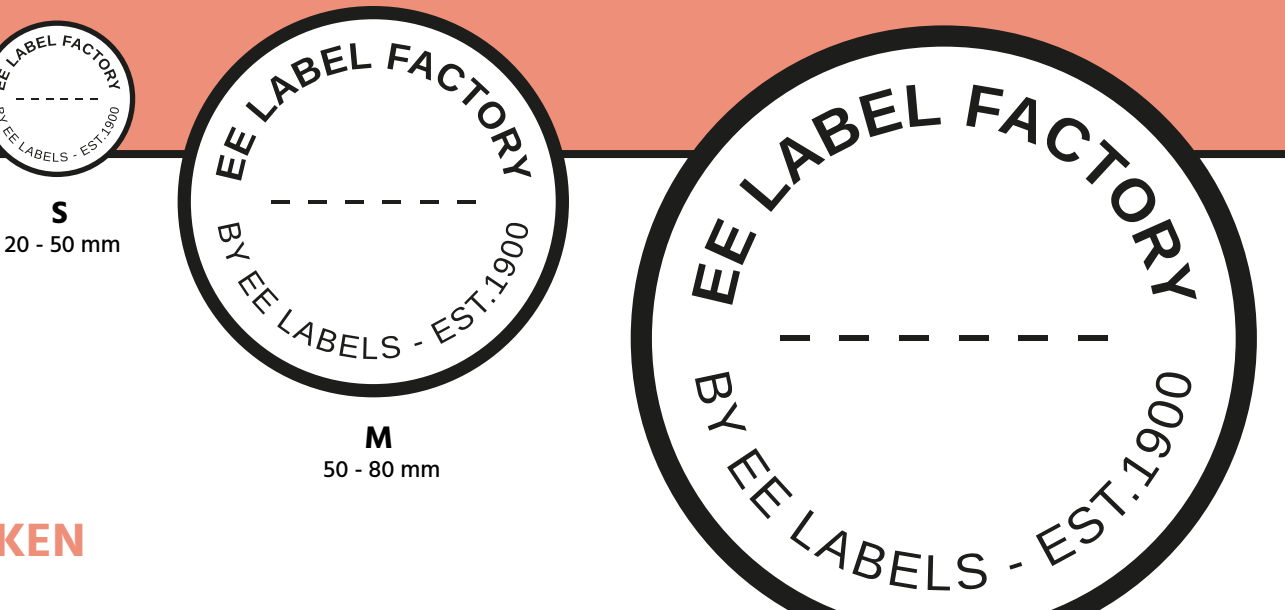

**L** 80 - 100 mm

**XL** 100 x 200 mm

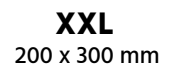

**EE LABEL FACTORY** 

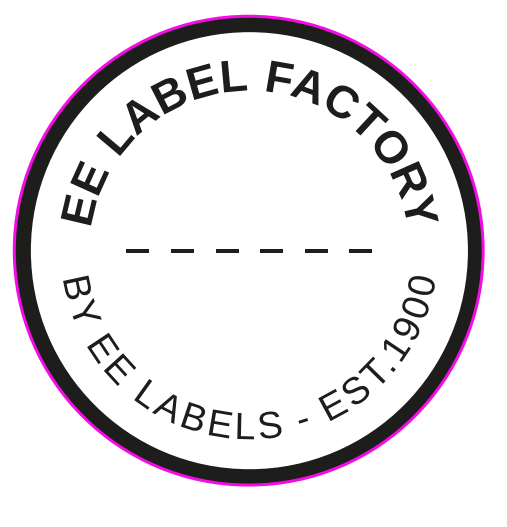